# **Використання тестування на уроках інформатики**

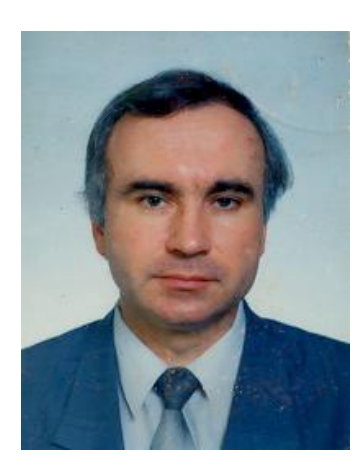

 *Дмитрук Олег Феофілович, викладач інформатики професійно-технічного училища відокремленого підрозділу "Рівненська атомна електростанція" (м. Кузнецовськ)* 

Входження України в сучасні соціально-економічні умови вимагає від молодого покоління володіння знаннями на високому рівні. Тому питання виміру знань і вмінь учнів набуває підвищеної уваги. Не можна не

враховувати той факт, що проблема оцінювання пов'язана насамперед з тим, що контроль має бути об'єктивним і давати вчителю інформацію про результати навчального процесу. Але у практичній діяльності оцінка часто позбавлена цієї об'єктивності. З цього випливає, що існує потреба у пошуку об'єктивних методів, методик і засобів оцінювання знань та вмінь.

В даній статті зроблено спробу розглянути тестування як засіб оптимізації в перевірці знань та вмінь учнів.

Тестування - це спосіб визначення рівня знань і вмінь учнів за допомогою спеціальних тестових завдань, як правило, у вигляді запитань або задач. Комп'ютерне тестування здійснюється у формі самостійного діалогу учня з комп'ютером у присутності відповідальної за організацію тестування особи або без неї, з можливістю запам'ятовування результатів тестування.

Особливого значення прийоми тестового контролю знань та вмінь учнів набувають у зв'язку з переходом в Україні на зовнішнє державне тестування.

Тестування дає педагогу та шкільній адміністрації можливість не лише співвіднести якість знань та вмінь кожного учня, класу з окремих навчальних дисциплін, освітніх галузей або навчального плану в цілому з вимогами освітнього стандарту (мінімуму), а й визначити рівень утруднень учнів з кожного розділу програми, а під час використання багатомірних тестів виявити володіння учнем предметними та міжпредметними вміннями, дати якісну характеристику знань та вмінь учнів.

Питанням використання тестування на уроках займаюсь вже багато років і маю певний досвід. Існує багато різних методик тестування, але найбільш ефективним на даний момент є використання комп'ютерного тестування, оскільки воно дозволяє за порівняно короткий час провести швидке та об'єктивне оцінювання учнів з певної теми.

Для проведення такої перевірки знань, необхідне виконання кількох умов. По перше, слід мати функціональну локальну мережу для швидкої обробки результатів тестування. По друге необхідно мати хорошу програму для тестування, яка повинна враховувати основні вимоги, що ставляться до тестів.

В своїй роботі випробував більше десятка різних програм для тестування. Більшість з них була відкинута через те, що мали обмежений набір функцій. Однією з найкращих на сьогодні є програма MyTestX, яку використовую вже кілька років.

До беззаперечних переваг MyTestX слід віднести те, що це безплатна програма (сайт [http://mytest.klyaksa.net\)](http://mytest.klyaksa.net)), яка легко інсталюється, має зручний інтерфейс. Сама програма складається з трьох модулів: модуль тестування MyTestStudent, який встановлюється на комп'ютерах учнів, редактор тестів MyTestEditor та журнал MyTestServer, які встановлюються на комп'ютері вчителя.

MyTestX працює з дев'ятьма типами завдань: одиночний вибір, множинний вибір, встановлення порядку слідування, встановлення відповідності, вказівка істинності, чи хибності тверджень, ручне введення чисел та тексту, вибір місця на зображенні, перестановка букв. Модуль тестування дозволяє відкривати, чи отримувати з мережі тест та провести тестування. Хід тестування залежить від параметрів тесту, які задаються в редакторі.

Редактор тестів дозволяє швидко створити потрібні тестові завдання та налаштувати параметри проходження тесту. При бажанні електронний варіант тесту легко перетворити в текстовий файл для друку. В додатках наведено зразок одного з тестів з теми "Word. Списки та таблиці."

Журнал тестування дозволяє організувати тестування потрібним чином та швидко обробити результати. Безсумнівним плюсом є те, що вчитель в реальному часі бачить на моніторі свого комп'ютера, як проходить тест кожен учень. При проходженні тесту формується файл результатів, в який заносяться детальні дані про проходження тесту кожним учнем, включаючи навіть час обдумування того чи іншого питання. Створюються також порівняльні діаграми, які аналізують результати.

Програма підтримує декілька незалежних один від одного режимів: навчальний, штрафний, вільний та монопольний. В навчальному режимі виводяться повідомлення про помилки, може надаватись пояснення до завдання. В штрафному режимі за невірні відповіді віднімаються бали. У вільному режимі при тестуванні можна пропускати запитання, а потім повертатись до них. В монопольному режимі вікно тестування займає весь екран і його не можна згорнути.

Тестові завдання, параметри проходження, зображення до завдань, звуки – все зберігається в одному файлі, який до того ж стискається та шифрується. Для кожного завдання в тесті можна задати індивідуально рівень складності, прикріпити підказку, яка буде виводитись при неправильній відповіді. Це дозволяє реалізувати не лише контролюючу функцію тестів, але й навчальну.

Редактор тестів дозволяє не лише скласти тест, але й задати параметри його проходження. Вони включають вибір оцінювання, яке може бути від двохбального (знає/не знає) до 100 бального. Можна використати готові шаблони оцінювання (5 бальна, 12 бальна системи), а можна скласти власну систему оцінок. Крім того існує можливість вибору: зараховувати лише 100% правильні відповіді, чи враховувати лише частково правильні відповіді. Правда часткове зарахування рекомендується використовувати лише в питаннях на вказівку істинності чи хибності тверджень.

В параметрах тесту можна задавати також обмеження часу на обдумування кожного питання та на проходження всього тесту. Це дозволяє правильно розподілити час уроку.

Виведення результатів організовується в різних формах: можна виводити на екран, зберігати у файл, передавати проміжні результати на екран вчителя під час тестування, показувати детальний звіт тому, хто проходить тест після його завершення.

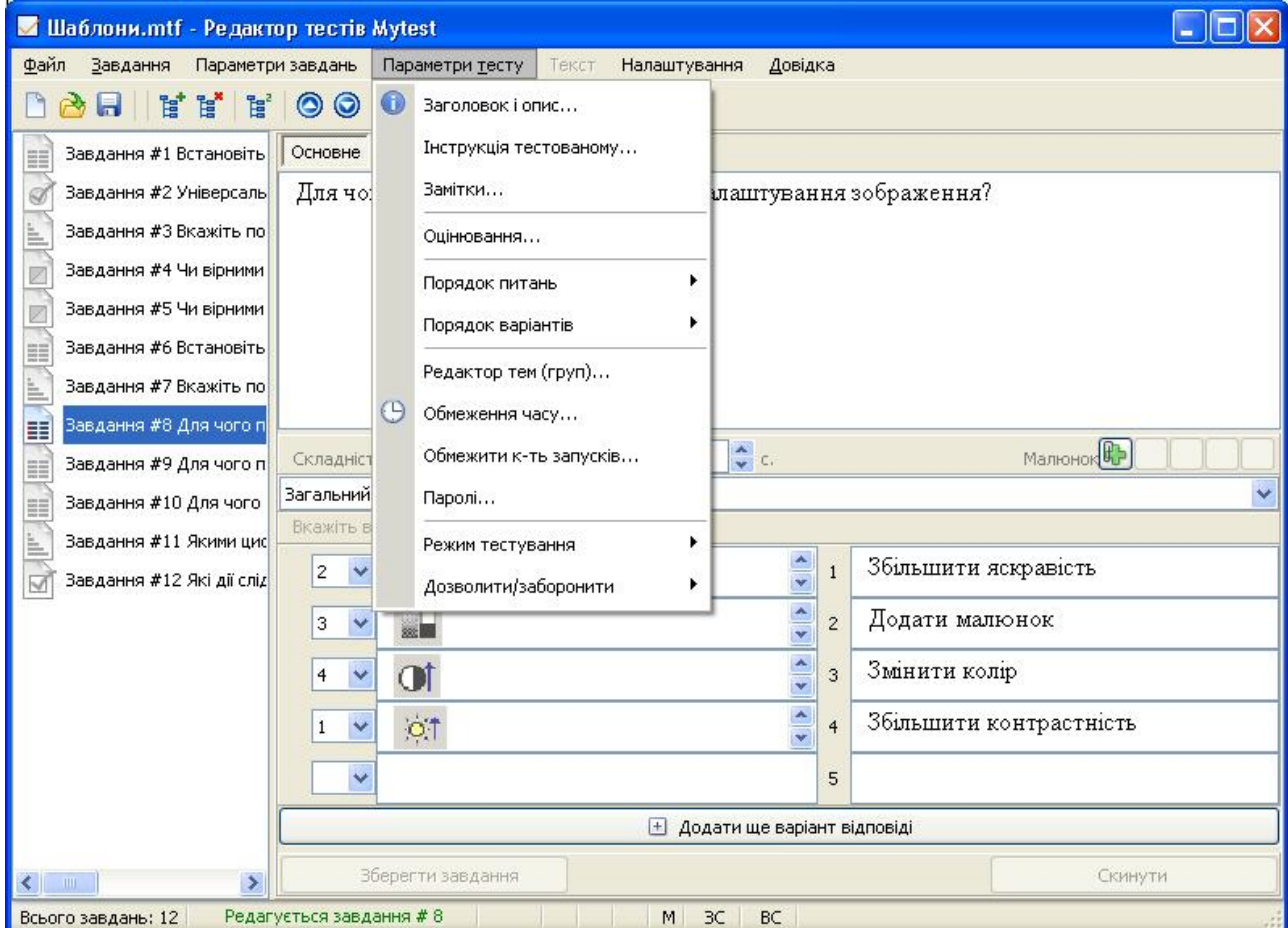

Мал. 1 Вигляд вікна редактора тестів під час роботи.

Журнал MyTestServer дозволяє централізовано приймати та обробляти результати тестування, роздавати тести по комп'ютерній мережі. Для цього використовується протокол Інтернету TCP/IP, що дозволяє по бажанню організувати тестування через Інтернет.

Журнал тестування дозволяє швидко підготуватись до проведення тестування. Потрібний тест майже миттєво можна роздати по мережі на комп'ютери учнів. Відпадає необхідність в копіюванні тесту на комп'ютери учнів.

Вчитель отримує досить детальну оцінку по проходженню тесту кожним учнем. Виведення потрібних результатів можна налаштувати за власним

уподобанням. Отримані результати зберігаються у файл, який можна проаналізувати пізніше.

Вікно журналу тестування з частиною результатів, зображено на мал. 2. В нижній частині вікна – аналіз проходження тесту для вибраного учня.

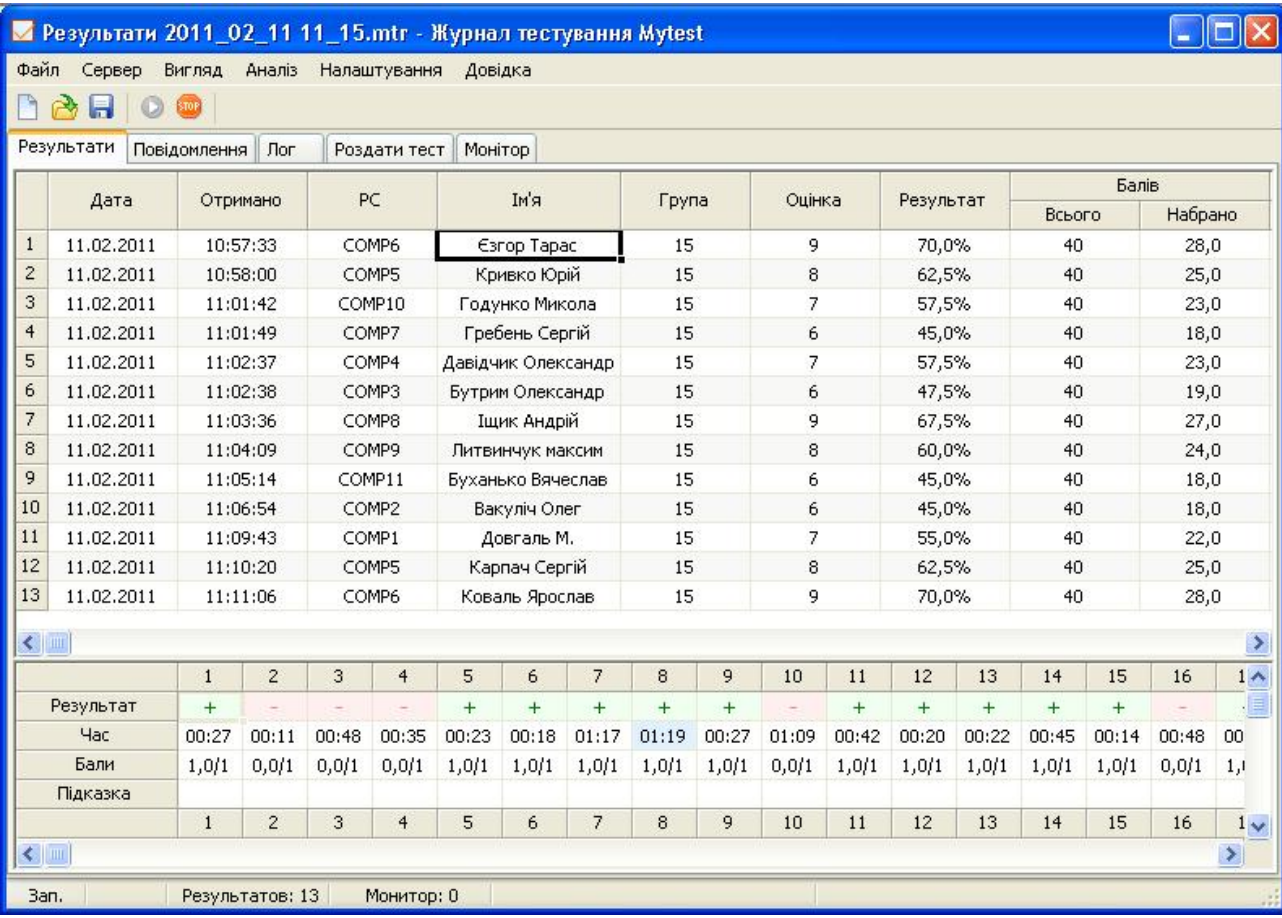

Мал. 2 Вікно MyTestServer з результатами тестування

Існує можливість перегляду діаграм тестування та попередніх висновків про рівень засвоєння, того, чи іншого питання матеріалу. Можна відразу бачити, які питання викликали найбільші труднощі, а які засвоєні учнями добре. При проведенні навчальних тестів, оцінивши отримані результати, можна коригувати подальше проведення уроку (наприклад, звернути увагу на питання, що викликали найбільші труднощі).

На мал. 3 забражено діаграму, яка аналізує результати проведеного тесту. Одного погляду достатньо, щоб зрозуміти, які питання викликали в учнів найбільші труднощі, над чим слід ще попрацювати.

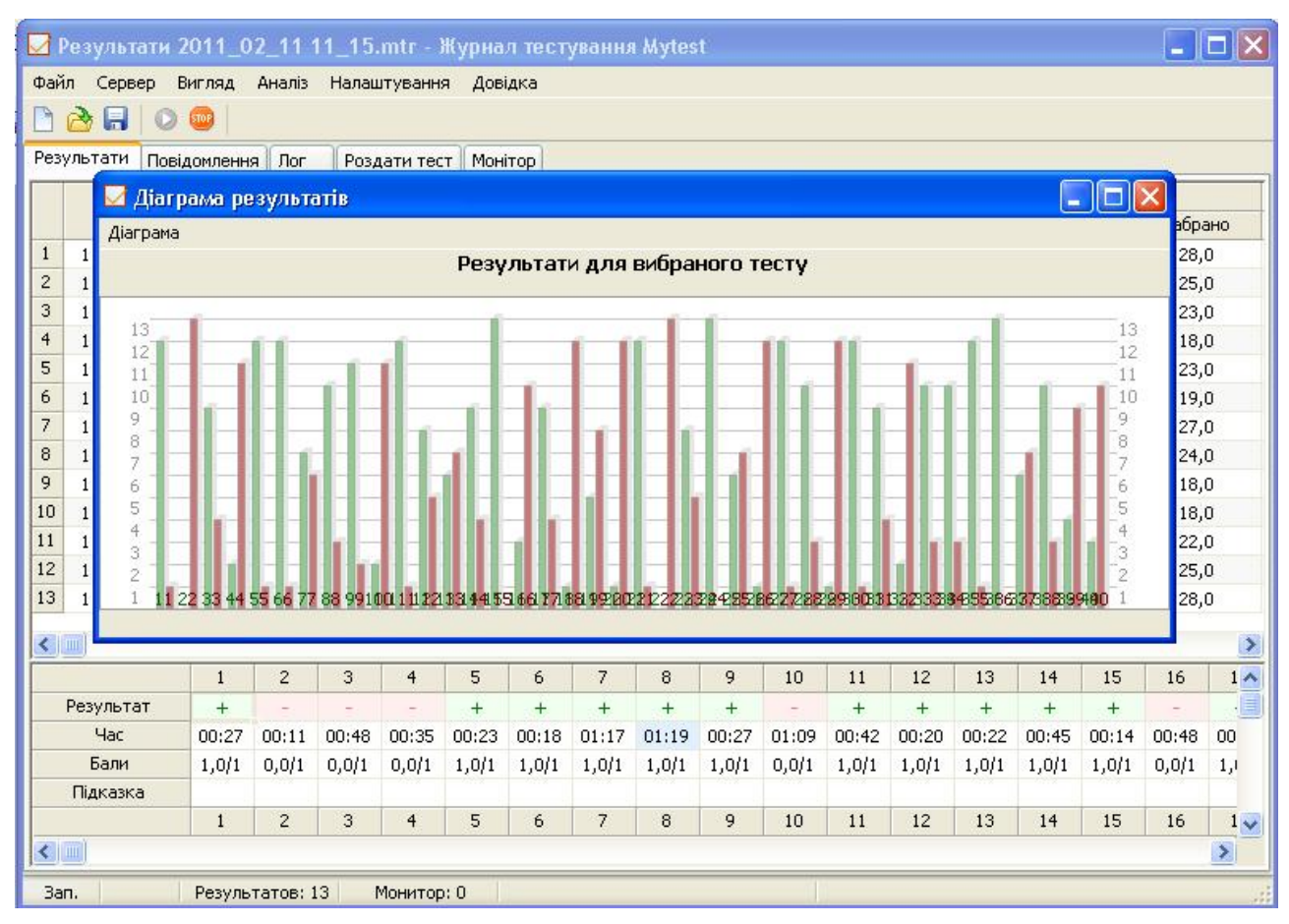

Мал. 3 Діаграма результатів тестування.

Якщо запустити редактор тестів, і в ньому відкрити тест, для якого побудована діаграма, то клацання по стовпчику діаграми з натиснутою Alt, автоматично переводить редактор з виділеним запитанням на передній план, шо дає змогу по "гарячих слідах" зробити аналіз помилок та розібрати завдання разом з учнями. Така форма роботи найбільш ефективна при використанні так званих навчальних тестів (закріплення вивченого матеріалу на уроці).

З усього вищесказаного, зрозуміло, що програма MyTestX є однією з небагатьох, які найбільш адаптовані до реалій сьогоднішнього шкільного життя. Вона має достатній набір функцій, для проведення тестування.

При проведенні тестування завжди виникає ряд питань, на які потрібно дати відповідь, щоб бути впевненим в ефективності даної перевірки знань. Насамперед слід чітко вияснити, а наскільки об'єктивним є метод оцінювання знань з допомогою тестів, чи не спотворює він оцінку знань учня.

Відповідь на дане питання не така вже й однозначна. Об'єктивність оцінки багато в чому залежить від того, як складені тестові завдання. По перше:

вони повинні максимально охопити основні питання матеріалу, по якому йде перевірка, а не концентруватись на окремих моментах. По друге: в тестах слід уникати однотипних завдань. Особливо це стосується завдань з одиночним вибором. На власному досвіді переконувався не раз, що якщо тест містить всі, або переважну більшість завдань з одиночним вибором, то як правило, оцінка за нього необ'єктивна. Існує ймовірність "вгадування" відповіді, або "логічне вгадування". По третє: на об'єктивність впливає організація процесу тестування. Якщо це комп'ютерне тестування, питання йдуть в певному порядку, то є можливість "списування" відповіді. До речі вона не виключається і при звичайному паперовому тестуванні. Даний фактор легко усунути при комп'ютерному тестуванні, використовуючи довільний порядок слідування питань в тестах та відповідей на саме запитання.

Інше питання, яке виникає при виборі тестової системи перевірки знань полягає у тому щоб з'ясувати наскільки ефективним з точки зору економії часу є використання даного методу. На перший погляд відповідь на дане запитання очевидна: економія часу колосальна. Жоден інший метод перевірки не дозволяє так швидко і якісно провести перевірку та обробити результати. Враховуючи вимоги, що ставляться до сьогоднішнього уроку, його інтенсивність, стають зрозумілими переваги тестової системи.

З іншого боку слід усвідомлювати, що розробка тестів досить довгий та трудомісткий процес. Тому на сьогоднішній день це є однією з найбільших перешкод для більш широкого впровадження тестової системи. Виходом з даної ситуації могло б бути використання готових тестів. Але, на жаль, готові, хороші тести можна знайти дуже рідко.

Оптимальним виходом з даної ситуації є створення власної бази тестових завдань з можливістю подальшого формування з них блоків для перевірки знань з тої чи іншої теми. Звичайно, це робота не одного і не двох днів, але затрачений час з лихвою окупить себе в майбутньому.

При використанні комп'ютерного тестування слід особливу увагу звернути на вибір програми для тестування. Потрібно, щоб вона містила основний набір функції, які ставляться перед сучасним тестуванням, була легка у використанні, стабільна у роботі. Бажано, щоб дану програму використовували ваші колеги. В такому випадку буде існувати можливість обміну готовими тестами (наприклад, через Інтернет).

Слід також відмітити, що на сьогоднішній день не існує програми для розробки тестів, яка б була стандартом для всіх.

Ще одне питання проведення тестування полягає в тому, щоб вияснити на яких етапах уроку, вивчення теми слід застосовувати даний метод. Як показує практика найбільший ефект можна дістати при поточній перевірці знань (невеликі тести на 12-16 запитань, 6-8 хвилин на початку уроку), перевірці знань з певної теми (великі тести 40-50 запитань, 20-30 хвилин, заліковий урок з теми) та навчальні тести (невеликий тест в кінці уроку на закріплення теорії). При складанні перевірочних тестів з теми можна скористатись готовими тестовими завданнями з даної теми, якщо вони вже розроблені. Це дозволяє достатньо швидко скласти великий тестовий набір. Найбільше часу забирає розробка навчальних тестів, які крім розробки запитань, вимагають ще й введення пояснень.

До переваг тестової перевірки знань слід віднести:

- q об'єктивність і справедливість оцінки знань;
- q відсутність емоційних стресів і перевантажень, психологічного впливу на учня;
- q можливість широкого використання технічних засобів та персонального комп'ютера, які підвищують ефективність і якість роботи вчителя;
- q можливість заощадження часу вчителів та учнів;
- q швидкість обробки одержаних результатів;
- q суцільний метод контролю порівняно з вибірковим методом, який застосовується при традиційних методах перевірки знань.

До недоліків тестування відносяться:

q висока трудомісткість розробки науково обґрунтованих тестів, які

мають високі та стійкі показники надійності та валідності;

- q можливість відгадування учнями правильних відповідей;
- q можливість помилкової оцінки.

Однак, використання сучасних статистичних методів та персонального комп'ютера при розробці, обґрунтуванні та апробації тестів дає можливість ліквідувати зазначені недоліки, що дозволяє вважати тестування одним із найбільш прийнятних і перспективних методів оцінки знань учнів. Успішне досягнення основної мети навчання залежить також від ефективності роботи автоматизованої системи контролю. При класичній моделі навчання вчитель є єдиним суб'єктом навчання, на якого покладена функція контролю та оцінки знань, а також перевірки результатів самоконтролю учнів. Автоматизована система контролю дозволяє доповнити класичну систему новим засобом діагностики якості навчальних досягнень. Використовуючи програму, вчитель може здійснити аналіз навчального процесу, бо цей аналіз, в повній мірі, неможливий при використанні традиційних засобів навчання. Можна з впевненістю сказати, що часткова автоматизація контролю знань дозволить:

q поглибити рефлексію учня при навчанні;

- q індивідуалізувати процес навчання;
- q полегшити для вчителя аналіз результатів контролю;
- q знизити суб'єктивність при оцінюванні знань;
- q підвищити довіру учнів до отриманих при тестуванні оцінок.

До того ж, точність обліку результатів традиційних методів виявлення рівня знань і вмінь невисока. Точність і об'єктивність діагностики підвищаться, якщо традиційні методи поєднувати з тестуванням.

Комп'ютерне тестування успішності дає можливість реалізувати основні дидактичні принципи контролю навчання:

q принцип індивідуального характеру перевірки й оцінки знань;

q принцип системності перевірки й оцінки знань;

q принцип тематичності;

q принцип диференційованої оцінки успішності навчання;

q принцип однаковості вимог вчителів до учнів;

q принцип об'єктивності.

Разом з тим слід відмітити, що тестування не може замінити всі види перевірки знань учнів. Як показує практика найкращих результатів можна досягти, гармонійно поєднуючи та чергуючи різні методи оцінювання.

## **ВИКОРИСТАНА ЛІТЕРАТУРА**

- 1. Апатова Н.В. Информационные технологии в школьном образовании.-М.: 1994.
- 2. Жалдак М. Комп'ютерно-орієнтовані засоби навчання математики, фізики, інформатики // Інформатика (Шкільний світ). – 2004. - №42
- 3. Берштейн М.С. К методике составления и проверки тестов // Вопросы психологии.- 1968. -№1.
- 4. Ерецкий М.И., Пороцкий. Э.С. Проверка знаний, умений и навыков. -М.: Высшая школа, 1978.
- 5. Дидактика сучасної школи: Навч. посібник для вчителів Б.С. Кобзар, Г.Ф. Кумаріна, Ю.А. Кусий та ін. Під ред. В.А. Онищука. К: Рад. шк., 1987. - 351 с.
- 6. Челишкова М.Б. Теорія і практика конструювання педагогічних тестів. – М.: Дослідницький центр проблем якості підготовки спеціалістів, 2001
- 7. Олександр Виноградов. Тести як соціальна інновація в Україні. [Електронний ресурс]. – Режим доступу: www. fulbrifht.org.ua

# Додаток

# **Тест з теми "Списки. Таблиці".**

#### **Завдання #1**

*Запитання:*  Встановіть відповідність:

- 1. Зима
- 2. Весна □ Весна  $3.$   $\text{Miro}$ 
	- $\Box$  Jiro  $\Box$   $O$ cihb
- 4. Осінь  $\blacktriangleleft$
- 1. Зима
	- 1.1. Грудень
	- 1.2. Січень
	- 1.3. Лютий
- 2. Весна
	- 2.1. Березень
	- 2.2. Квітень
	- 2.3. Травень

3

*Вкажіть послідовність всіх 3 варіантів відповіді:* 

- \_\_ Нумерований сисок
- \_\_ Багаторівневий список
- \_\_ Маркований список

#### **Завдання #2**

*Запитання:*  Для чого призначені такі кнопки панелі "Таблиці та межі":

□ Зима

 $\overline{2}$ 

*Вкажіть відповідність для всіх 5 варіантів відповіді:* 

- 1) Відсортувати дані
- 2) Вирівняти дані в комірці
- 3) Змінити напрямок тексту в комірці
- 4) Вирівняти висоту рядків
- 5) Вирівняти ширину стовпчиків

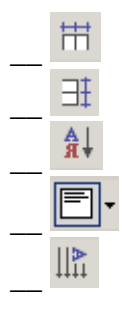

**Завдання #3** *Запитання:*  Встановити рамку до сторінки можна з допомогою команди:

*Виберіть один з 5 варіантів відповіді:* 

- 1) Формат Межі та заливка
- 2) Правка Вставити
- 3) Сервіс Налаштування
- 4) Формат Рамки
- 5) Вставка Малюнок

### **Завдання #4**

*Запитання:*  Чи вірними є такі тверження?

*Вкажіть істинність або хибність варіантів відповідей:* 

\_\_ Для додавання нового рядка таблиці слід натиснути клавішу Tab перебуваючи в останній клітці таблиці

\_\_ З допомогою клавіші Delete можна знищити лише вміст таблиці, а не саму таблицю

\_\_ Для додавання нового стовпчика таблиці слід натиснути клавішу Shift перебуваючи в останній клітці таблиці

\_\_ Для знищення таблиці слід її виділити та натиснути клавішу Delete

## **Завдання #5**

*Запитання:*  Для зміни нумерованого списку слід:

#### *Виберіть декілька з 3 варіантів відповіді:*

1) Виділити потрібний елемент списку; видалити номер та самостійно вписати власний номер

2) Виділити даний список; виконати Формат - Список та внести потрібні зміни

3) Виділити даний список; клацнути правою кнопкою миші по виділеному; вибрати Список та внести потрібні зміни

#### **Завдання #6**

*Запитання:*  Чи вірні наступні тверження?

*Вкажіть істинність або хибність варіантів відповідей:* 

- \_\_ Доступні лише 7 видів нумерованого списку
- \_\_ Вигляд маркованого списку можна змінити
- \_\_ Нумерований список можна перетворити на маркований та навпаки
- \_\_ Перетворити звичайний список у складний можна лише вписуючи нумерацію вручну

## **Завдання #7**

*Запитання:*  Для чого призначені такі кнопки панелі "Таблиці та межі":

*Вкажіть відповідність для всіх 5 варіантів відповіді:* 

- 1) Розбити комірки
- 2) Намалювати таблицю
- 3) Встановити колір лінії таблиці
- 4) Вибрати, які лінії таблиці будуть форматуватись
- 5) Об'єднати комірки

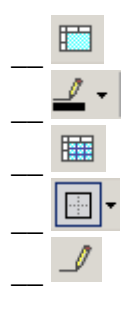

#### **Завдання #8**

*Запитання:*  Вікно "Номери сторінок" дозволяє:

#### *Виберіть декілька з 4 варіантів відповіді:*

- 1) Встановити вирівнювання номера на сторінці
- 2) Встановити номер на першій сторінці, чи відмовитись від нумерації першої сторінки
- 3) Вибрати положення номера (внизу чи вгорі сторінки)
- 4) Встановити нумерацію сторінки з допомогою маркерів

### **Завдання #9**

## *Запитання:*

Для чого призначені елементи лінійки, які ви бачите на малюнку?

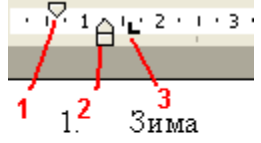

- $\overline{2}$ . Весна
- $3.$  $\pi_{\overline{r}}$
- 
- $\overline{4}$ Осінь

*Вкажіть послідовність всіх 3 варіантів відповіді:* 

- \_\_ Визначає положення першого рядка тексту відносно номера
- \_\_ Визначає положення тексту (за винятком першого рядка) відносно номера
- \_\_ Визначає положення номера

## **Завдання #10**

*Запитання:* 

Виберіть правильні відповіді.

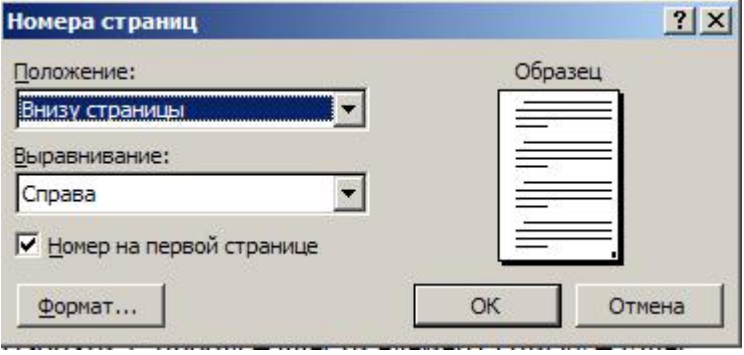

*Виберіть декілька з 3 варіантів відповіді:* 

- 1) Для вставки номера сторінки слід виконати команду Файл Параметри сторінки.
- 2) Для вставки номера сторінки слід виконати команду Вставка Номер сторінки.
- 3) Для вставки номера сторінки слід виконати команду Формат Список.

#### **Завдання #11**

*Запитання:* 

Встановити фон до текстового документа можна командою:

*Виберіть один з 4 варіантів відповіді:* 

- 1) Правка Вставити
- 2) Вставка Малюнок
- 3) Формат Фон
- 4) Вид Розмітка

# **Завдання #12**

*Запитання:*  Встановіть відповідність:

*Вкажіть відповідність для всіх 4 варіантів відповіді:* 

- 1) Зменшити рівень
- 2) Нумерація

#### 3) Збільшити рівень

4) Маркери

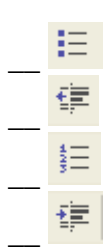

# **Завдання #13**

*Запитання:*  Чи вірними є такі тверження?

*Вкажіть істинність або хибність варіантів відповідей:* 

- \_\_ До будь якої таблиці можна завжди додати нові стовпчики, чи рядки
- \_\_ Ширину стовпчиків таблиці можна можна змінити лише з допомогою маркерів на лінійці
- \_\_ В таблиці можна знищувати лише ті стовпчики чи рядки, які не містять даних
- \_\_ Існує 9 способів вирівнювання тексту в межах комірки

## **Завдання #14**

*Запитання:* 

Для того, щоб додати таблицю до документа можна скористатись такими кнопками:

*Виберіть декілька з 5 варіантів відповіді:* 

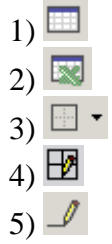

# **Відповіді:**

1) (1 б.) Правильні відповіді:

- 1;
- 3;
- 2;

2) (1 б.) Правильні відповіді:

- 5;
- 4;
- 1;
- 2;
- 3;

3) (1 б.) Правильні відповіді: 1; 4) (1 б.) Правильні відповіді: Так; Так; Ні; Ні; 5) (1 б.) Правильні відповіді: 2; 3; 6) (1 б.) Правильні відповіді: Ні; Так; Так; Ні; 7) (1 б.) Правильні відповіді: 5 ; 3 ; 1 ; 4 ; 2 ; 8) (1 б.) Правильні відповіді: 1; 2; 3; 9) (1 б.) Правильні відповіді: 3 ; 2 ; 1 ; 10) (1 б.) Правильні відповіді: 2; 11) (1 б.) Правильні відповіді: 3; 12) (1 б.) Правильні відповіді: 4 ; 1 ; 2 ; 3 ; 13) (1 б.) Правильні відповіді: Так; Ні; Ні; Так; 14) (1 б.) Правильні відповіді: 1; 5;

Кі н ець